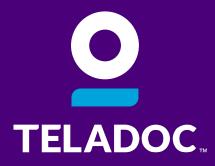

# The Relentless Pursuit of Better

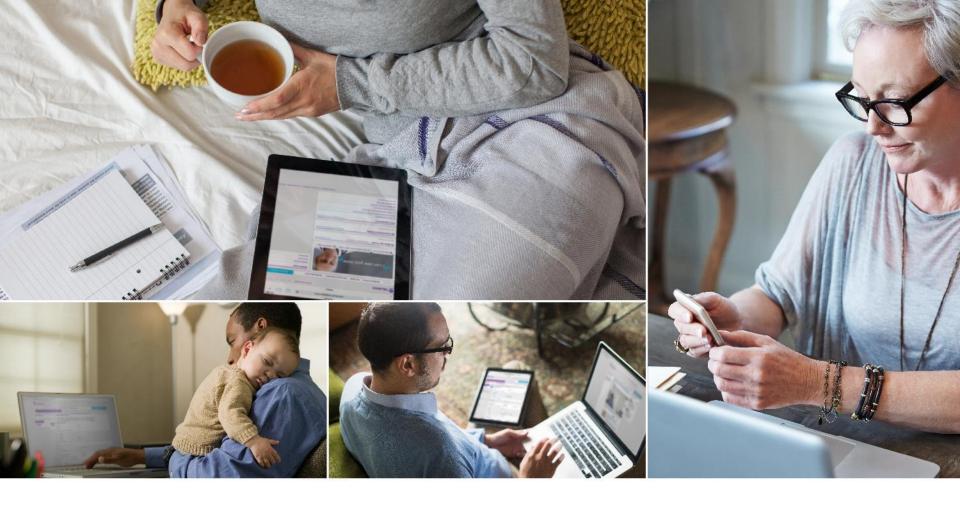

# Care delivered **conveniently** and **securely**, however members want to receive it

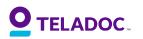

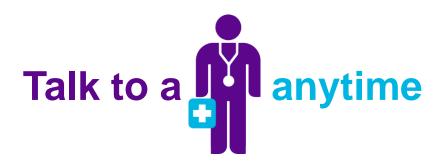

Teladoc<sup>®</sup> is a national network of U.S. board-certified doctors available on-demand 24/7/365 to diagnose, treat and prescribe medication, if necessary, for many of your medical issues. It's quality care when you need it at a price you can afford.

#### When Can I Use It?

- After normal office hours
- On vacation or a business trip
- For refill of recurring prescription (short term only)
- For non emergency medical assistance
- When your schedule doesn't allow for an in-office visit
- For an explanation or a second opinion
- For lab results
- For pediatric care (from birth on)

#### Why Would I Use It?

- Sinus problems
- Cold/flu
- Pink eye
- Ear infections
- Allergies
- Urinary tract infection
- Bronchitis
- Upper respiratory infection
- Nasal congestion
- And more!

#### 

## How does Teladoc work?

| Overview My Medical History My Family My Account Information M                       | y Message Center    | Request a Consult : |       |
|--------------------------------------------------------------------------------------|---------------------|---------------------|-------|
|                                                                                      | My Family           | UPDATE MY FAMILY ME | MBERS |
|                                                                                      | Name                | Relationship        | Age   |
|                                                                                      | John                | Son                 | 3     |
|                                                                                      | Mini                | Daughter            | 3     |
| 🚽 🚽 I can see you now 🗕 🛛 💓                                                          | Amanda              | Daughter            | 1     |
|                                                                                      | Susan               | Daughter            | 10    |
|                                                                                      | Joseph              | Parent              | 58    |
|                                                                                      | Fred                | Son                 | 4     |
|                                                                                      | Pretty              | Daughter            | 5     |
| O What I can do for you of How to make the most of your consult Antibiotic Awareness | Josh                | Son                 | 30    |
| what i can do for you of how to make the most of your consult                        | Billy               | Son                 | 18    |
|                                                                                      | Test                | Son                 | 17    |
|                                                                                      | Test                | Son                 | 19    |
| My Message Center 2 New Message(s) / Response(s)                                     | VIEW ALL MESSAGES > |                     |       |
| A Message About Your Jan 7 Consultation<br>an. 7, 2015                               | View Quick Links    | Quick Links         |       |
| A Message About Your Dec 31 Consultation<br>Jan. 2, 2015                             | Request a Consult   |                     | 1     |
|                                                                                      | View Invoices       |                     | 4     |
| Message About Your Dec 17 Consultation                                               | View Print ID Card  |                     |       |

Step 1Step 2Step 3Step 4Complete<br/>medical historyRequest<br/>consultTalk with a<br/>physicianResolve<br/>the issue

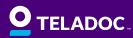

## **Getting started**

It's quick and easy to set up your account. And once your account is set up, a doctor is only a call or click away.

1. Visit teladoc.com

TELADOC

- 2. Click "Set up account"
- 3. Provide required information
  - Enter your name, contact information, and date of birth.
  - If you do not see a username on your welcome kit (or you do not have access to it), choose "No, I do not have a username."
  - Select "My employer or insurance provider offers me access to Teladoc."
  - Enter "Metromont" in the "Company Name" field.
  - Complete the registration steps.

You can also complete your registration over the phone by calling 1-800-TELADOC (835-2362).

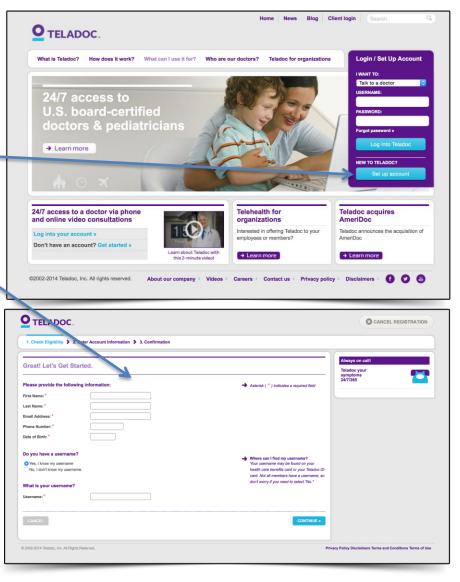

©2015 Teladoc, Inc. All rights reserved. 5

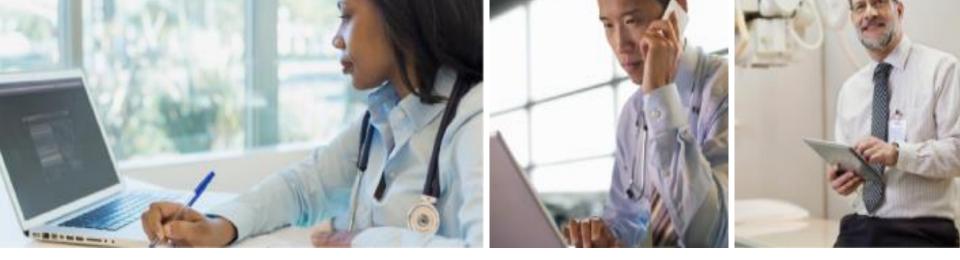

### Completing your medical history disclosure

#### Informed doctors = better care

Your medical history disclosure provides Teladoc doctors with the information they need to make an accurate diagnosis. You must complete your medical history disclosure to request a consult.

Online: Visit www.Teladoc.com and log in to your account

then complete the My Medical History section

Call 1-800-Teladoc: Teladoc can help you complete your medical history disclosure over the phone

**D**TELADOC.

%

resolution

### **Requesting** a consultation

|                                                               | Home News Blog Client login Search Q                                                                                                    |
|---------------------------------------------------------------|----------------------------------------------------------------------------------------------------|
|                                                               | <b>O</b> TELADOC.                                                                                                    |
| When can you request<br>a consultation?<br>Anytime. Anywhere. | What is Teladoc?       How does it work?       What can I use it for?       Who are our doctors?       Teladoc for organizations         Login / Set Up Account       INAT TO:       INAT TO:       INAT TO:         Login / Set Up Account       INAT TO:       INAT TO:       INAT TO:         Login / Set Up Account       INAT TO:       INAT TO:       INAT TO:         Login / Set Up Account       INAT TO:       INAT TO:       INAT TO:         Login / Set Up Account       INAT TO:       INAT TO:       INAT TO:         Login / Set Up Account       INAT TO:       INAT TO:       INAT TO:         Login / Set Up Account       INAT TO:       INAT TO:       INAT TO:         Login / Set Up Account       INAT TO:       INAT TO:       INAT TO:         Login / Set Up Account       INAT TO:       INAT TO:       INAT TO:         Login / Set Up Account       INAT TO:       INAT TO:       INAT TO:         Login / Set Up Account       INAT TO:       INAT TO:       INAT TO:         Interview / Set Up Account       INAT TO:       INAT TO:       INAT TO:         Interview / Set Up Account       INAT TO:       INAT TO:       INAT TO:         Interview / Set Up Account       INAT TO:       INAT TO:       INAT TO: <t< th=""></t<>                                                                                                    |
|                                                               | Vetcome, Jane Smith HOME > LODOUT > FAQ - CONTACTUS >                                                                                                    |
| Log into your account at www.Teladoc.com                      | Overview My Medical History My Family My Account Information My Message Center Request a Consult a                                                                                                    |
|                                                               | Quick Links         Request a Consult         View Invoices         Print ID Card                                                                                                    |
| 2 Click Request a Consult                                     | What I can do for you C How to make the most of your consult                                                                                                    |
|                                                               | My Message Center         0 New Message(s) / Response(s)         VEW ALL WESKAGE >           You have no massagas         Vertice of the state of the state of the                                                                              |
| <b>3</b> Select the type of consultation you want             | Phone Number: * Date of Birch: * Do you have a username? • Where can I find my username? • Your username my be found on your Your username may be found on your No, I don't know my username. • Card, the all members have a summar, so                                                                                                    |
| <b>4</b> Provide a little information                         | don't story if you need to select 760.* Username? CONTINUE • CONTINUE • CONTI |

The doctor will call back within one hour or the consult is free. Median response time is 8 minutes